[L2TP](https://zhiliao.h3c.com/questions/catesDis/241) [IPSec](https://zhiliao.h3c.com/questions/catesDis/240) **[莘启跃](https://zhiliao.h3c.com/User/other/250)** 2016-03-11 发表

。

Comware V7防火墙设备作为VPN总部,客户通过移动终端iPhone/Android拨入,中间跨越运营商nat

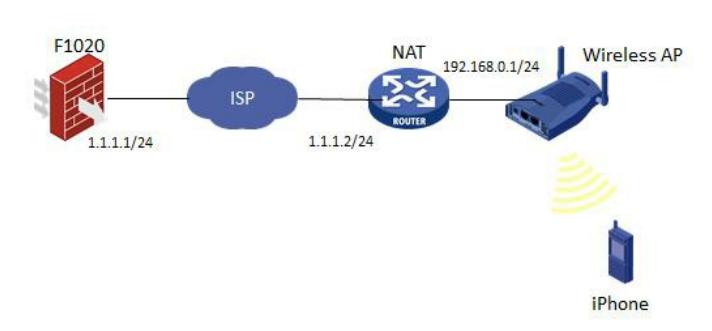

如图所示, F1020通过G1/0/1与NAT设备G0/1相连, NAT设备下挂一台无线AP, iPhone/Android通过A P接入网络,自动获取地址。由于终端地址不固定,总部F1020采用模板方式建立IPSec。

1、NAT上配置基本上网所需的NAT及路由功能即可,此处略,AP配置同略。 2、F1020 L2TP/IPSec相关配置 # ip pool pool 10.1.1.2 10.1.1.10 //地址池 # interface Virtual-Template1 ppp authentication-mode pap remote address pool pool ip address 10.1.1.1 255.255.255.0 # local-user client class network password cipher \$c\$3\$0od64a2T9DdgR5wMufBCuNXFTiudDpvKZQ== service-type ppp authorization-attribute user-role network-operato # ipsec transform-set 1 encapsulation-mode transport esp encryption-algorithm 3des-cbc esp authentication-algorithm md5 # ipsec transform-set 2 encapsulation-mode transport esp encryption-algorithm aes-cbc-128 esp authentication-algorithm sha1 # ipsec transform-set 3 encapsulation-mode transport esp encryption-algorithm aes-cbc-256 esp authentication-algorithm sha1 # ipsec transform-set 4 encapsulation-mode transport esp encryption-algorithm des-cbc esp authentication-algorithm sha1 # ipsec transform-set 5 encapsulation-mode transport esp encryption-algorithm 3des-cbc esp authentication-algorithm sha1 # ipsec transform-set 6 encapsulation-mode transport

```
esp encryption-algorithm aes-cbc-192
esp authentication-algorithm sha1
#
ipsec policy-template 1 1
transform-set 1 2 3 4 5 6 //不确定终端的提议类型, 这里设置多个
ike-profile 1
#
ipsec policy 1 1 isakmp template 1
#
l2tp-group 1 mode lns
allow l2tp virtual-template 1
undo tunnel authentication
#
l2tp enable
#
ike profile 1
keychain 1
local-identity address 1.1.1.1
match remote identity address 0.0.0.0 0.0.0.0
proposal 1 2 3 4 5 6
#
ike proposal 1
encryption-algorithm aes-cbc-128
dh group2
authentication-algorithm md5
#
ike proposal 2
encryption-algorithm 3des-cbc
dh group2
authentication-algorithm md5
#
ike proposal 3
encryption-algorithm 3des-cbc
dh group2
#
ike proposal 4
encryption-algorithm aes-cbc-256
dh group2
#
ike proposal 5
dh group2
#
ike proposal 6
encryption-algorithm aes-cbc-192
dh group2
#
ike keychain 1
pre-shared-key address 0.0.0.0 0.0.0.0 key cipher $c$3$u+NQyrhBRDKT/m1ozccSLeUnk7xN1gnaF
W =#
   3、接口加入安全区域,并放通域间策略,在出口应用ipsec策略。
   4、iPhone/Android配置
```
iPhone:

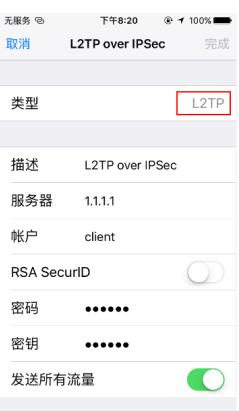

## Android:

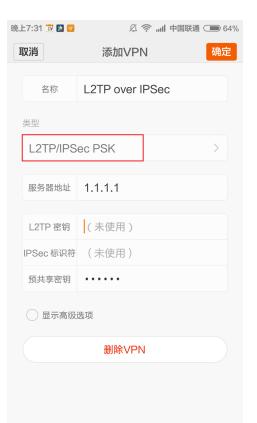

## 连接时会弹出用户名/密码界面,此时输入设备上配置的local-user。

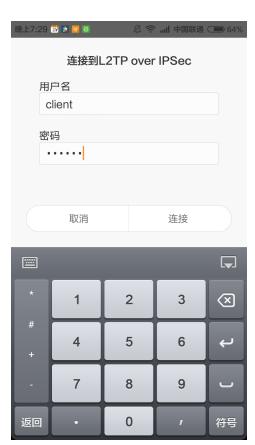

## 5、验证

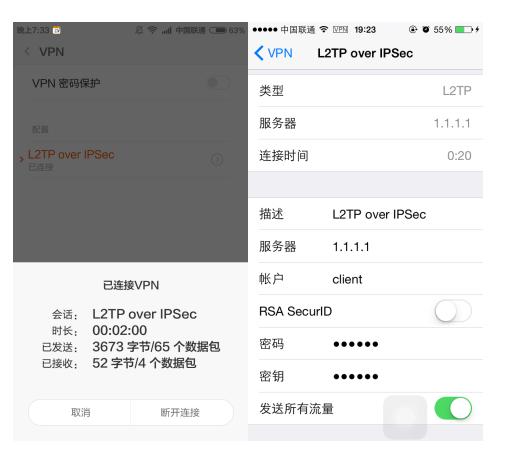

终端拨入VPN时,F1020 debug ike信息见附件。

# ike profile 1 keychain 1

本不需要;android不需要配置 match remote identity address 0.0.0.0 0.0.0.0 proposal 1 2 3 4 5 6 #

综上,建议在用手机和v7对接l2tp over ipsec 的时候, ike profile下配置local-identity